# **AIRSTEP Play Benutzerhandbuch**

# AIRSTEP Play Fuß-Controller verbinden

- Schalten Sie den AIRSTEP Play Fuß-Controller ein und aktivieren Sie Bluetooth an Ihrem Mobilgerät oder Computer.

- Klicken Sie auf das unten dargestellte Symbol, um die Verbindung aufzubauen. Die Bilder auf dieser Seite zeigen die Arbeitsweise des Fuß-Controllers.

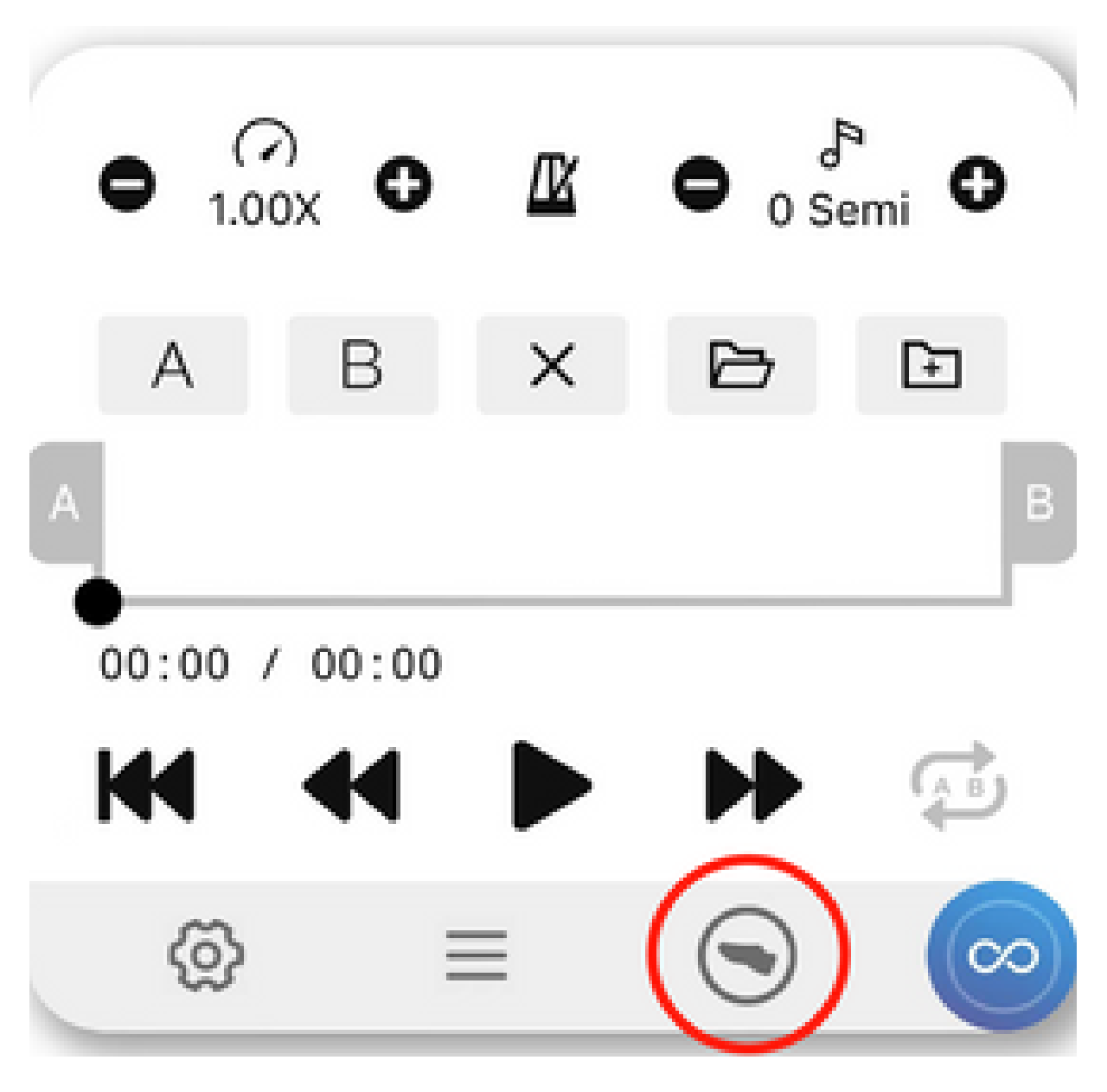

- Nach erfolgreichem Verbindungsaufbau können Sie Ihren gesamten Content freihändig steuern.

## AIRSTEP Play Fuß-Controller laden

Verwenden Sie das 5 V USB-Ladekabel im Zubehör oder eine standardmäßige 9 V Pedal-Stromversorgung. Die Ladezeit beträgt 4 - 6 Stunden. Bei voller Ladung leuchtet die Ladeanzeige grün. Sie können dann das Ladegerät abziehen. **HINWEIS:** Bitte lassen Sie das Ladegerät nicht permanent angeschlossen, um Überladung zu vermeiden, was die Akkulebensdauer verringern kann.

### Verwendung von AIRSTEP & Lite Multi-Controllern

Wenn Sie die AIRSTEP & Lite Multi-Controller besitzen, gibt es zwei Möglichkeiten, diese zu verwenden.

1. Nutzen Sie die AIRSTEP Updater App, um die Firmware wie im Folgenden gezeigt zu aktualisieren. Die Controller arbeiten dann auf die exakt gleiche Weise wie der AIRSTEP Play.

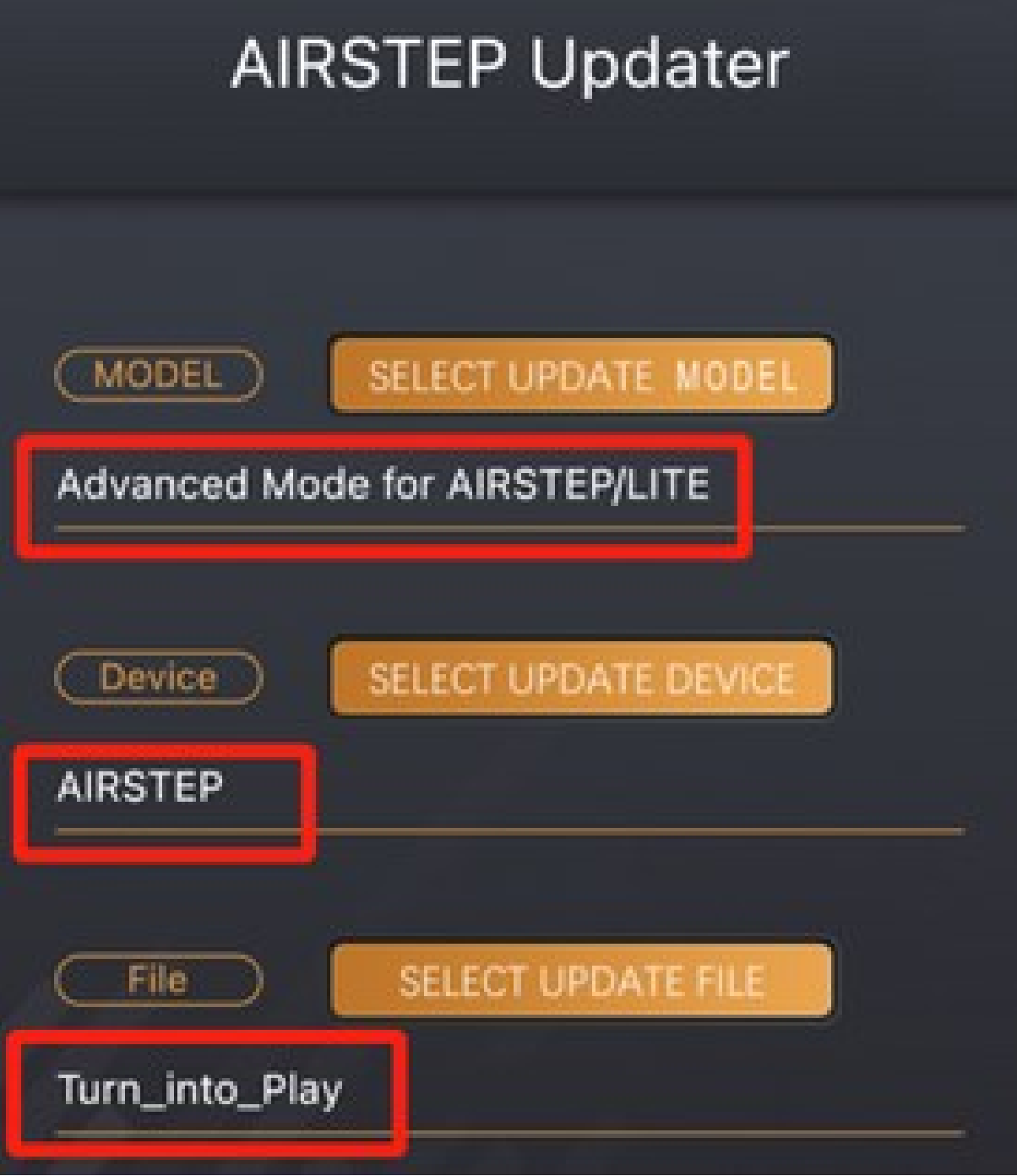

2. Passen Sie die Steuerfunktionen an, indem Sie die nachfolgend gezeigten MIDI CC Befehle senden. **HINWEIS:** Wenn Sie sich für dieses Verfahren entscheiden, achten Sie darauf, dass der AIRSTEP zuerst über Bluetooth mit Ihrem Gerät gekoppelt wird.

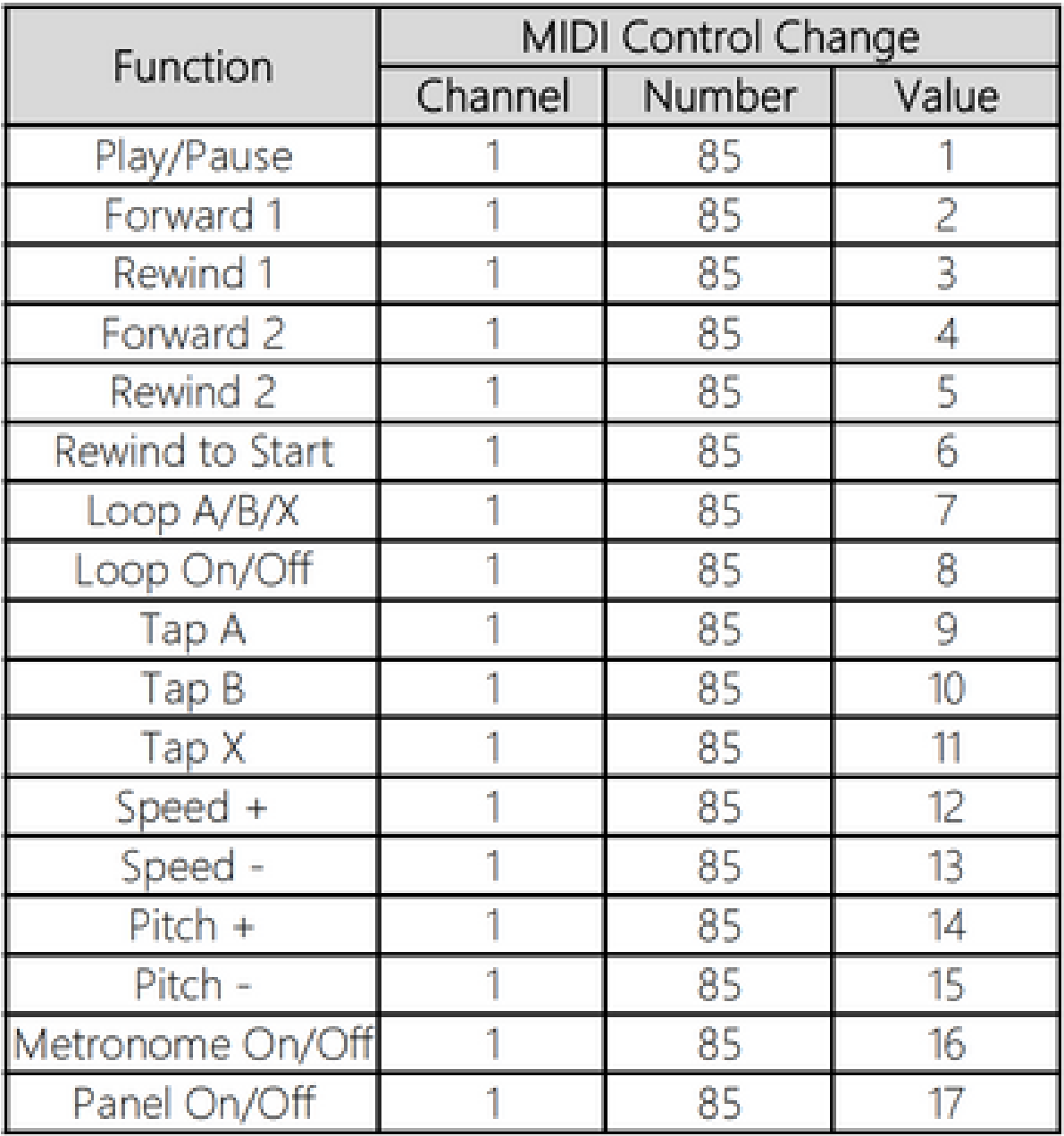

### Was beinhaltet die App?

**- Bedienfeld:** Zeigt den Funktionsstatus der App. Sie können diese Funktion durch Klick auf das Symbol oder durch langen Druck auf den mittleren Schalter des Fuß-Controllers ein- / ausblenden.

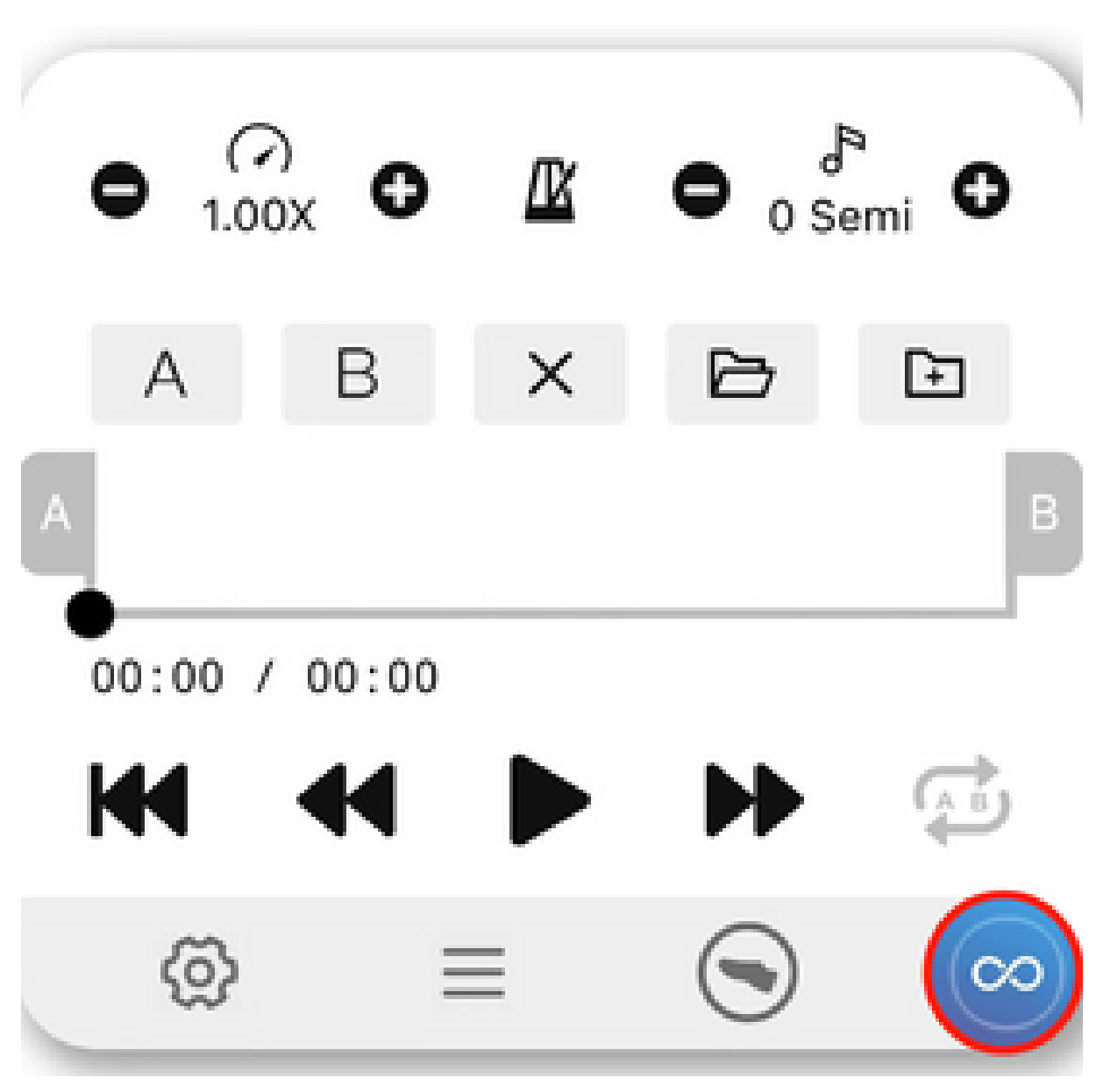

**- Loop:** Tippen oder ziehen Sie 'A' und 'B', um Start und Ende des Loops auszuwählen oder tippen Sie auf 'X', um den Loop zu löschen. Sie können hier den aktuellen Loop speichern und alle gespeicherten Loops laden. Sie können auch den Loop ein- / ausschalten.

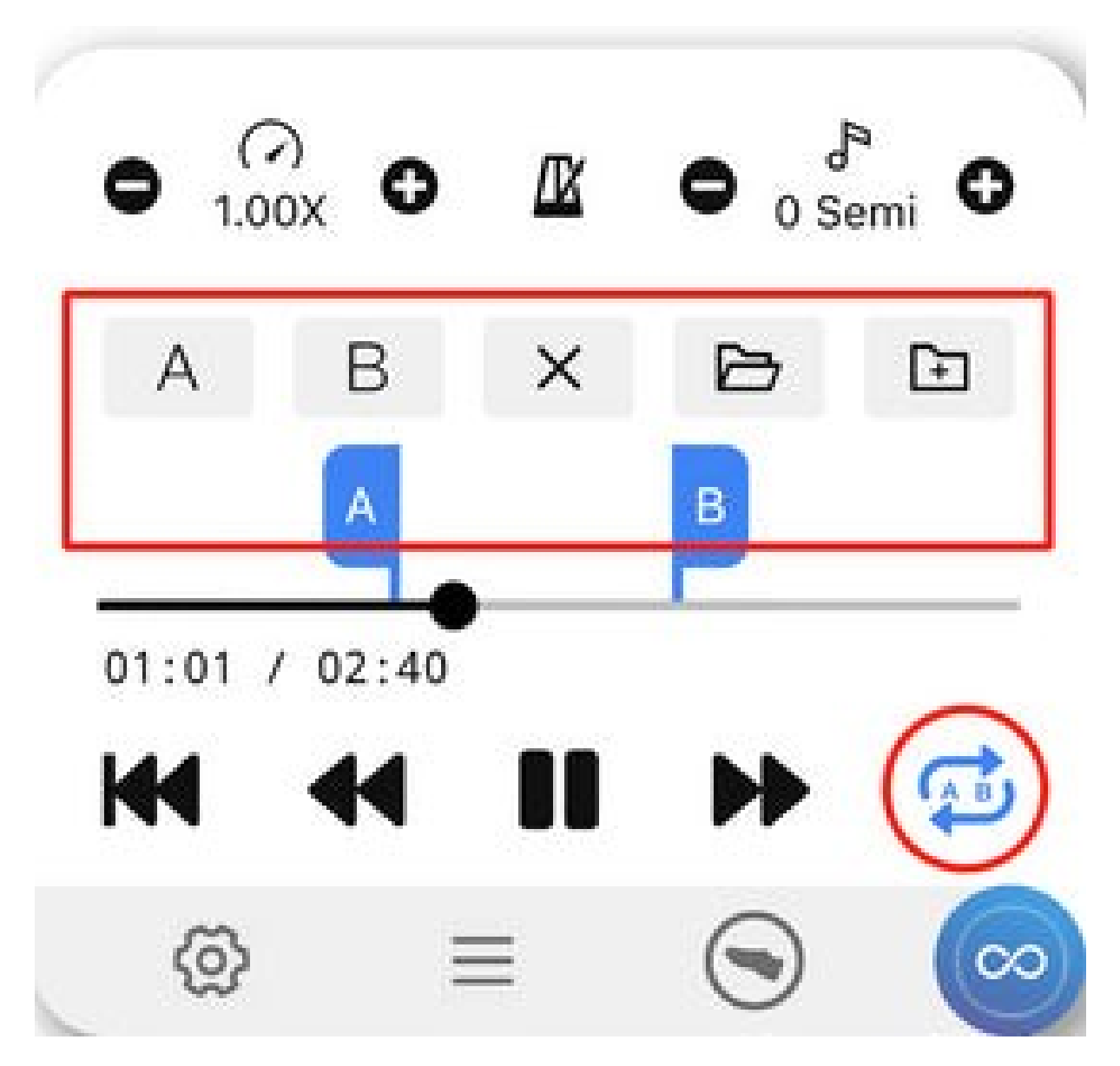

**- Geschwindigkeitssteuerung:** Kontrolliert die Abspielgeschwindigkeit für Video- und Audiomaterial. Betätigen Sie die beiden linken oder die beiden rechten Schalter des Fuß-Controllers gleichzeitig, um die Geschwindigkeit zu erhöhen oder zu verringern.

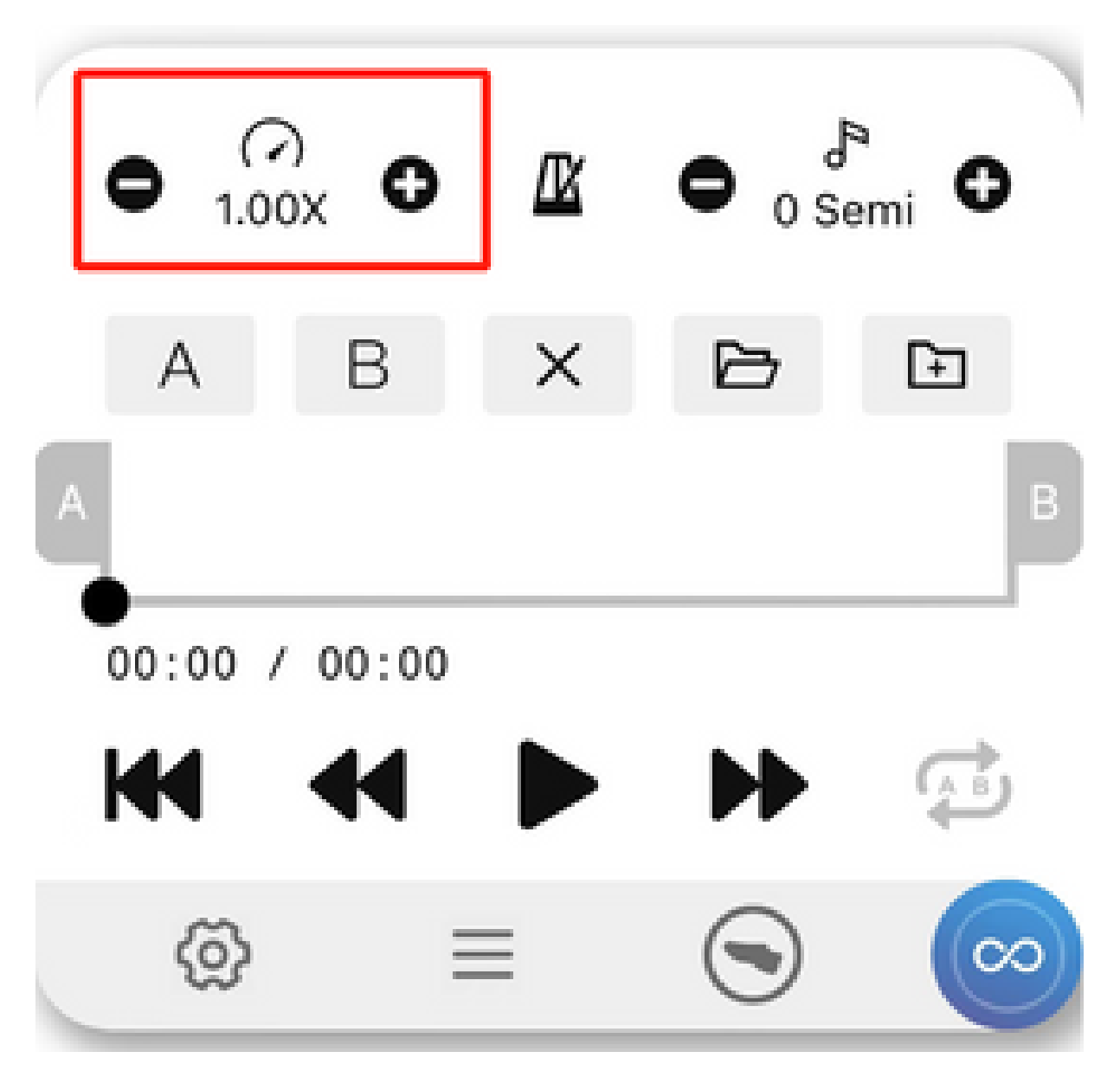

**- Metronom:** Damit können Sie das Tempo beim Üben besser kontrollieren. Tippen Sie auf das Symbol, um Details anzupassen. Halten sie den linken Schalter des Fuß-Controllers gedrückt, um die Funktion ein- oder auszuschalten.

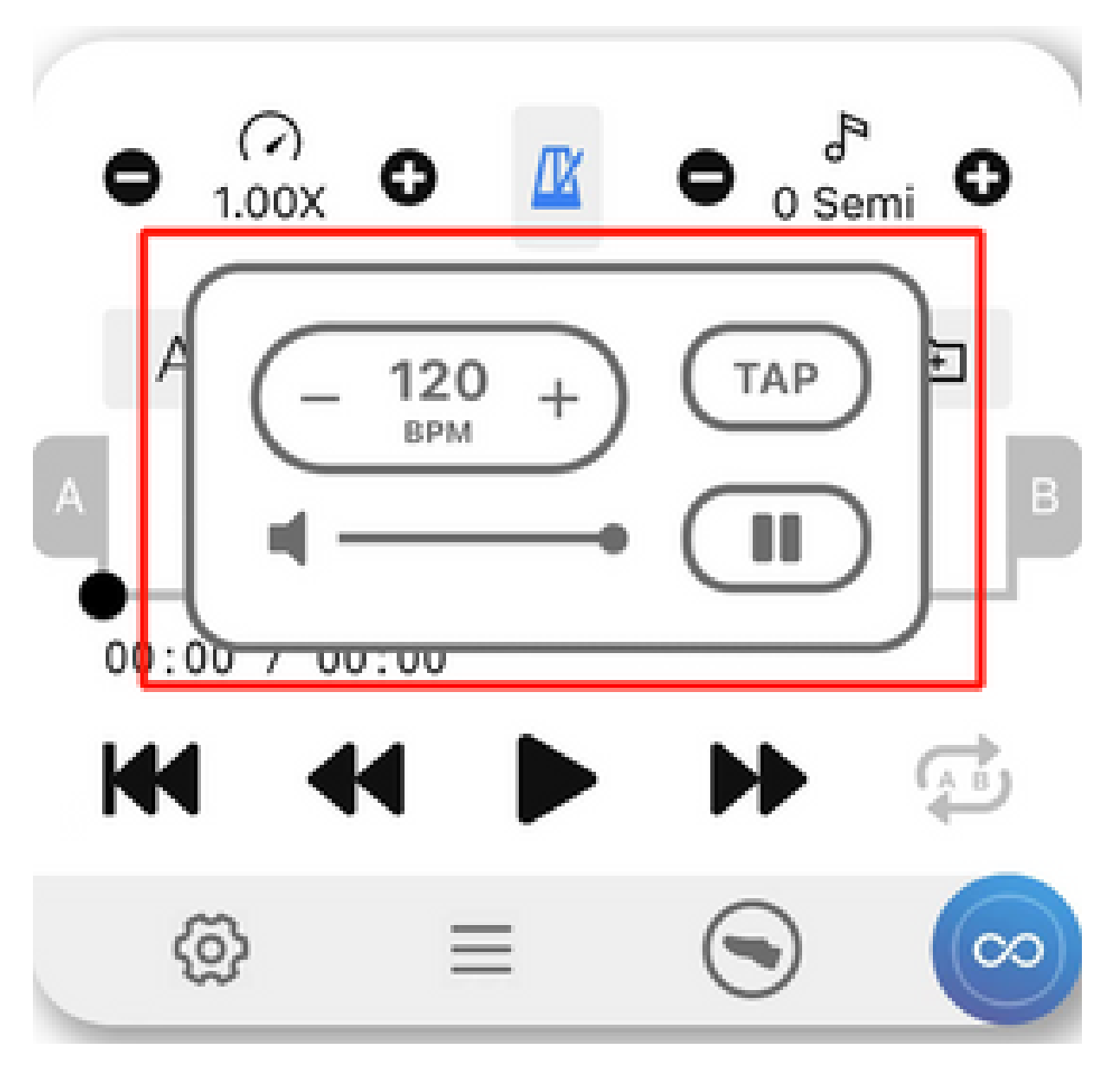

**- Tonhöhenverschiebung:** Passen Sie die Tonhöhe des Video- oder Audiomaterials in Halbtonschritten an. **HINWEIS:** Online-Videos für iOS und Android unterstützen momentan die Tonhöhenverschiebung noch nicht. Diese Funktion wird aber in Kürze realisiert.

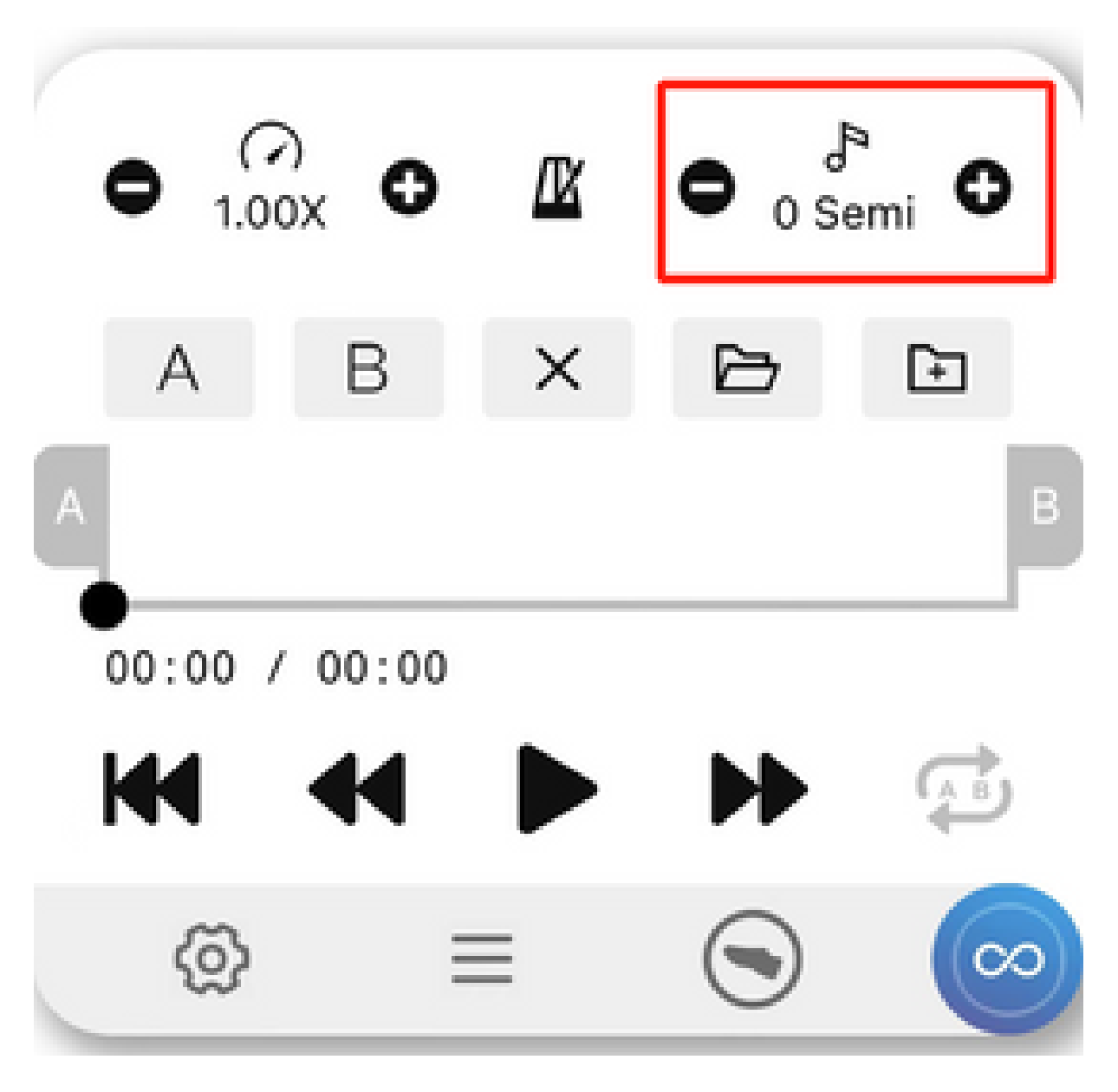

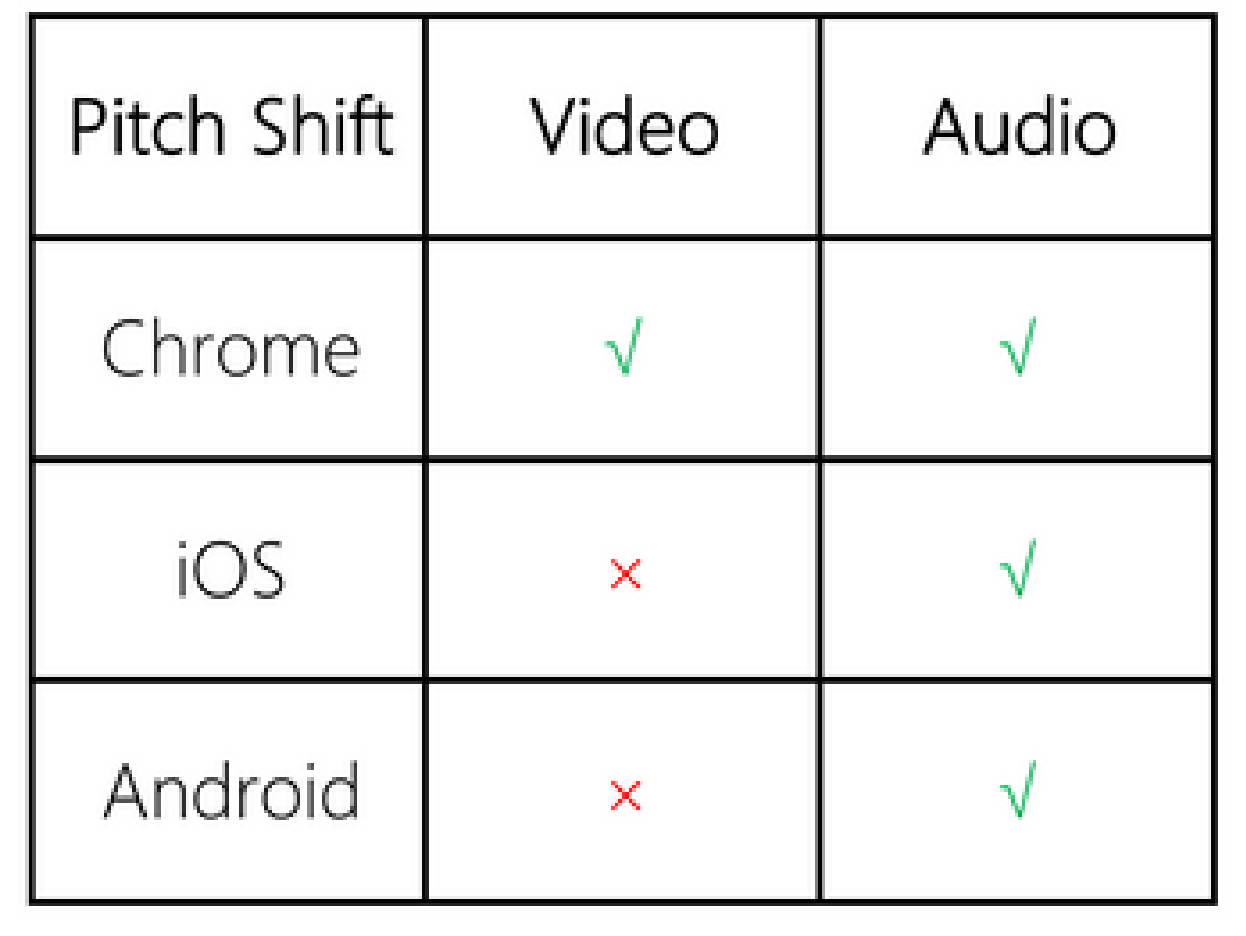